# IPv6 host configuration

Port Elizabeth, South Africa 2005 János Mohácsi NIIF/HUNGARNET

IPv6DISSemination and Exploitation

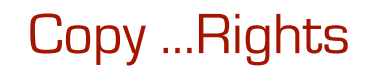

- **This slide set is the ownership of the 6DISS project via its partners**
- **The Powerpoint version of this material may be reused and modified only with written authorization**
- **Using part of this material must mention 6DISS courtesy**
- **PDF files are available from www.6diss.org**

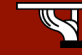

### **Contributions**

- Main authors
	- János Mohácsi, NIIF/HUNGARNET Hungary
- Contributors
	- Jérôme Durand, Renater, France
	- Gunter van de Velde, Cisco, Belgium

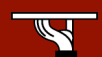

# IPv6 Support – Operating Systems

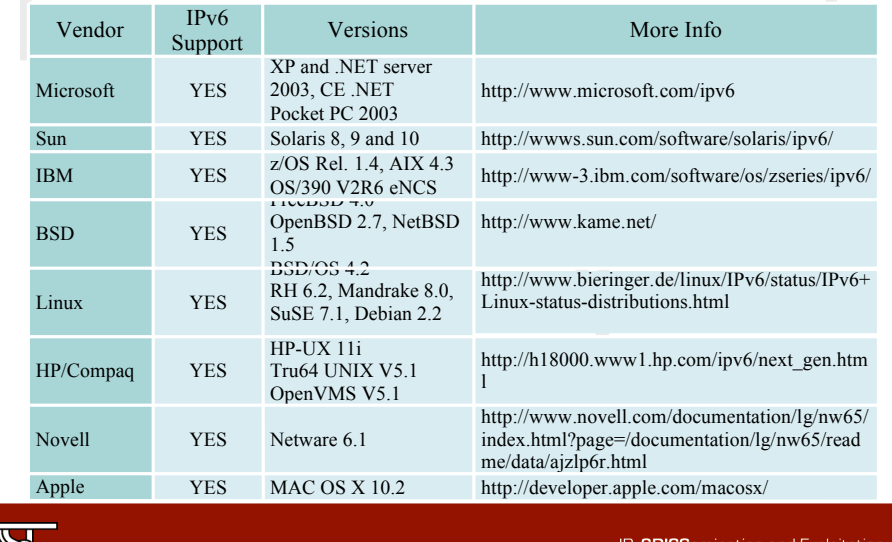

## IPv6 on Windows

- Full support
	- Windows XP SP 1 and later (Adv Net or SP2 recommended)
	- Windows Server 2003 (no full application support)
- Technology preview
	- Windows XP with no SP
	- Windows 2000 (no compatible with SP2 or later)
- Developer Edition
	- Windows NT 4.0 (source was available)
- No official support but third party products available
	- Windows 95/98/ME
- Supported features:
	- autoconfiguration, IPv4 tunnel, 6to4 tunnel, 6to4 relay, ISATAP tunnel, IPSec (manual keying)

IPv6DISSemination and Exploitation

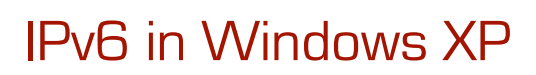

- Not installed by default, and installation varies on service packs
- SP1 additions:
	- vendor support
	- GUI installation
	- configuration via netsh command
- SP2 additions
	- Teredo client
	- host-specific relay support
	- IPv6 firewall

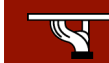

### IPv6 installation in Windows XP

- No service packs
	- type ipv6 install from the command prompt
- SP1
	- install protocol "Microsoft IPv6 Developer Edition" from Connection Properties window
- SP2
	- install protocol "Microsoft TCP/IP version 6" from Connection Properties window

IPv6DISSemination and Exploitation

IPv6DISSemination and Exploitation

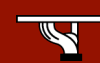

## Windows XP configuration/1

- Command for IPv6 configuration
	- netsh interface ipv6
	- ipv6 (will be discontinued, not present in Windows Server 2003)
- Autoconfiguration is working
	- netsh interface ipv6 4
	- interface 1 loopback
	- interface 2 ISATAP
	- interface 3 6to4 interface
	- interface 4... real network interfaces
	- interface 5 Teredo interface

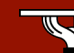

## Windows XP configuration/2

#### • Set manual address

- netsh ipv6 interface {add|set} address
- [interface=] <interface> [address=] <address>
- <interface> interface name or index
- <address> address in IPv6 format
- Deleting manual address:
	- netsh ipv6 interface delete address [interface=] <interface> [address=] <address>

IPv6DISSemination and Exploitation

IPv6DISSemination and Exploitation

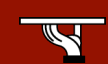

## Windows XP configuration/3

Set/remove static IPv6 route:

```
netsh ipv6 interface {add|set|delete} route
  [prefix=]<prefix>/<length>
  [interface=]<interface> [[nexthop=] <address>]
```
#### • Applications:

- ipconfig, netstat, ping6, tracert6, pathping
- All Wininet.dll based applications
	- ftp, telnet, IExplorer, Windows Media Player
- Windows 2003 server
	- netsh interface ipv6 (only!)
	- file/print sharing-et (site-local) supported over IPv6
	- IIS and media server
	- No Support: Exchange/Outlook ort OutlookExpress

## Windows XP configuration/4

• Neighbor cache:

– netsh interface ipv6 show neighbors (ipv6 nc)

- IPv6 routing table – netsh interface ipv6 show routes (ipv6 rt)
- Reconfiguration
	- netsh interface ipv6 renew (ipv6 renew)
- Address selection policy
	- netsh interface ipv6 show prefixpolicy
	- netsh interface ipv6 set prefixpolicy [prefix=]<prefix>/<length>
		- [precedence=]precedence [label=]label

IPv6DISSemination and Exploitation

IPv6DISSemination and Exploitation

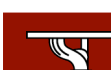

### What Windows cannot do with IPv6

- DNS messages over IPv6
	- not for Windows XP, but Windows Server 2003 can, there is a builtin proxy for it.
- DNS update
	- Dynamic DNS update for IPv6 addresses supported – only global address registered – with stable address (force it ipconfig / registerdns )
- IPv6 support for file and print sharing – Windows 2003 can
- IPv6 support for the WinInet, IPHelper, and DCOM APIs

# Windows XP configuration/4

• IPSec

```
– ipsec6 sp/sa/s/l
```
- No ESP support by default
- .NET
	- IPv6 support, but IPv6 literal address does not work
- IPv6 firewall support after SP2 or Advanced networking pack
- IPv6 teredo support after SP2 or Advanced networking pack
- Application:
	- www.threedegrees.com instant messaging + p2p stream sharing
- Further information: http://www.microsoft.com/ipv6
- Important! You should switch on IPv6 support if you have IPv6 connectivity or you have to tweak RFC3484 knobs.

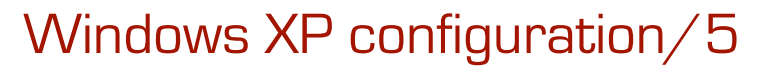

• Windows XP ICF – same rules for IPv4 and IPv6

#### – Show configuration:

- netsh firewall show globalport
- netsh firewall show adapter
- Set configuration
	- set globalport [port#=enable|disable] [name=name]
	- [protocol=tcp|udp] set adapter [name] [icmp type#=enable|disable] [port port#=enable|disable [name=name] [protocol=tcp|udp]]<br>|ignoreglobalport port#=enable|disable] [ignoreglobalport port#=enable]<br>|protocol=tcp|udp]] [filtering=enable|disable]<br>• set logging [filelocation=<location>]
	-
	- [filesize=integer] [droppedpackets=enable|disable] [successfulconnections=enable|disable]
- After SP2
	- in the firewall you can configure Path MTU discovery support
	- per process configuration possible
- Further information: http://www.microsoft.com/technet/community/columns/cableguy/cg0104.mspx

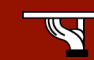

IPv6DISSemination and Exploitation

### Reminder about RFC3484

- Multiple source addresses: linklocal, global, tunneling, mobile, choosing IPv6 or IPv4 for communication – which one to select?
	- implement sorting in getaddrinfo()- via policy table:

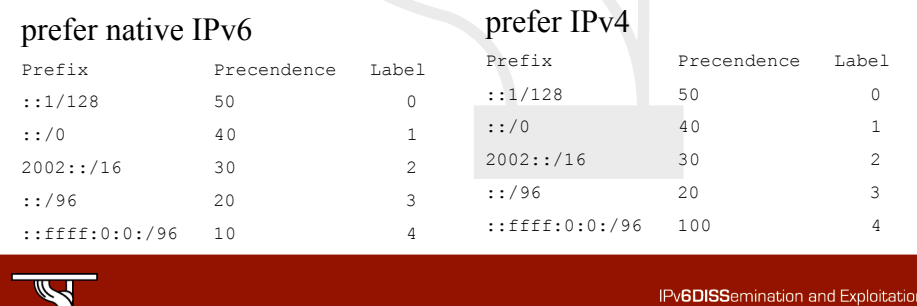

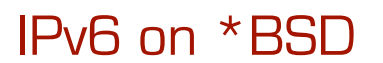

- Supported:
	- autoconfiguration, IPv4 tunnel, 6to4, MLDv1, IPSec, Jumbogram, ICMP mode information query, TRT, privacy extension
- Available: since FreeBSD 4.0, OpenBSD 2.7, NetBSD 1.5
- KAME extension:
	- NAT-PT, DHCPv6, PIM-(S)SM, multicast DNS, EDNS resolver, ISATAP (not any more), anycast (integrated)

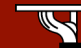

# FreeBSD configuration / 1

- Installation: not necessary, the default kernel has it
- The installer asking for IPv6 support:
	- ipv6\_enable="yes" in /etc/rc.conf
	- Autoconfiguration is working
- ifconfig -a

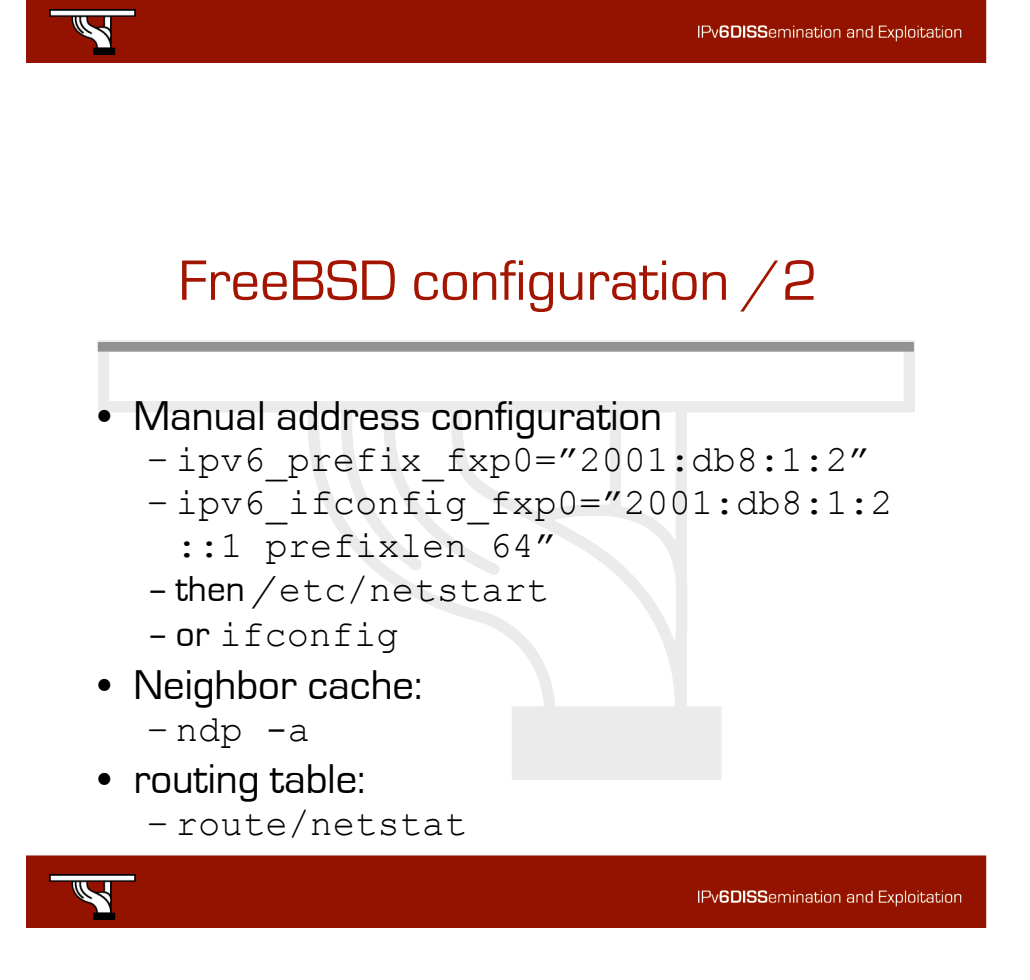

# FreeBSD configuration /3

- Configuration of further addresses - ipv6 ifconfig if0 alias0="fec0:0:0: 5::2/64" • What about if you don't have IPv6 connectivity – ip6addrctl(8) program – according RFC3484 you
	- can adjust default address selection

IPv6DISSemination and Exploitation

IPv6DISSemination and Exploitation

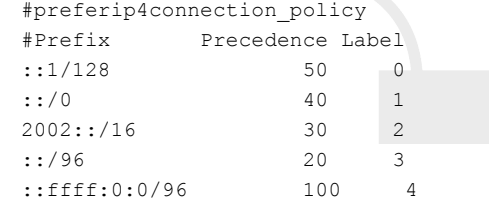

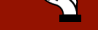

# FreeBSD configuration /3

- **Reconfiguration** – rtsol fxp0
- Applications:
	- ping6, traceroute6, ftp, telnet, r\* commands, sendmail, apache, Mozilla, proftpd, OpenSSH, LPD, NFS/YP (FreeBSD 5.0 tól), courier-imap ,irc, openldap, tftp, tcpdump, inn, tin
- Further information: http://www.freebsd.org , http://ipv6.niif.hu/faq , http://www.hs247.com , http://www.kame.net

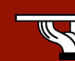

### Configuring routing on FreeBSD tunneling

- Configure an IPv6 in IPv4 tunnel
	- ifconfig gif1 create
	- ifconfig gif1 tunnel @IPv4\_source @IPv4\_dest
	- ifconfig gif1 inet6 @IPv6\_address up
- Configure an IPv6 in IPv6 tunnel
	- ifconfig gif1 create
	- ifconfig gif1 tunnel @IPv6\_source @IPv6\_dest
	- ifconfig gif1 inet6 @IPv6\_address up

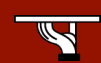

# Configuring routing on FreeBSD – static routes

#### • Configure a static route

```
– Default route
route add -inet6 default fe80::X:X:X:X%interface
route add -inet6 default X:X:X:X::X (if global address)
– Others
route add –inet6 X:X:X:X:: -prefixlen YY X:X:X:X::X
route add –inet6 X:X:X:X:: -prefixlen YY
fe80::X:X:X:X%interface
```
• %interface notation

If link-local address, need to specify on which interface the address is available

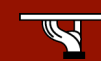

IPv6DISSemination and Exploitation

# Configuring routing on FreeBSD – permanent tunnels

- Add to /etc/rc.conf
	- Create tunnel interfaces

cloned interfaces="gif0 gif1" - number of tunnels

– Configure tunnel

```
gifconfig_gif0="10.1.1.1 10.1.1.2"
```

```
ipv6_ifconfig_gif0="2001:db8:1:2::1 prefixlen 64"
```
#### – Configure static routes

```
ipv6_static_routes="net1"
```

```
ipv6 route net1="2001:db8:0000:0006:: -prefixlen 64
 gif0"
```
IPv6DISSemination and Exploitation

IPv6DISSemination and Exploitation

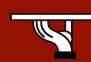

## Configuring routing on FreeBSD/3

• RIPng: route6d daemon route6d

> -L IPv6 prefix, interface (receives only prefixes derived from IPv6 prefix on interface interface) -N *interface* (do not receive and advertise routes on interface)

```
-O IPv6_prefix, interface (advertise only on interface
the IPv6 prefix)
```
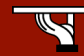

## Configuring routing on FreeBSD/4

• Router advertisement: /etc/rtadvdv.conf

```
• default:\
:chlim#64:raflags#0:rltime#1800:rtime#0:retrans#0:\
   :pinfoflags="la":vltime#2592000:pltime#604800:mtu#auto:
ef0:\`
```
:addr="2001:db8:ffff:1000::":prefixlen#64:tc=default:

# IPv6 on Linux

IPv6DISSemination and Exploitation

- Supported:
	- autoconfiguration, IPv4 tunnel, 6to4
	- since Kernel 2.2.x recommended at least 2.4.8
- USAGI patch (mostly included in 2.6.x series)
	- Node information query, anycast, ISATAP, privacy extension, IPSec, applications, bug-fix, mobile IP

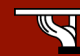

### General Linux configuration/1

- Kernel compile options:
	- CONFIG\_IPv6=m/y
	- If the IPv6 module is loaded, file /proc/net/if inet6 should be present
	- IPv6 module can be loaded by modprobe ipv6

IPv6DISSemination and Exploitation

IPv6DISSemination and Exploitation

- Autoconfiguration supported
- ifconfig

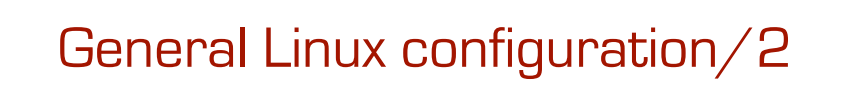

### • Address configuration

- •ifconfig <interface> inet6 add <ipv6address>/<prefixlength>
- Neighbor cache:
	- •ip -6 neigh show
- IPv6 routing table:
	- •route -A inet6/netstat

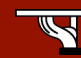

### Redhat configuration/1

• # Enabling Global IPv6 support

/etc/sysconfig/network file: NETWORKING\_IPV6="yes"

- # Enabling IPv6 support on a particular interface
- /etc/sysconfig/network-scripts/ifcfg-eth0 file: IPV6INIT="yes"
- # Configuring IPv6 interface address /etc/sysconfig/network-scripts/ifcfg-eth0 file: IPV6ADDR="3FFE:2F00:20::291D:6A83/48"
- # Default route configuration:

/etc/sysconfig/static-routes-ipv6 file: eth0 ::/0 3FFE:2F00:20::922:A678

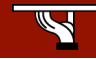

# Fedore configuration/1

IPv6DISSemination and Exploitation

- [Fedora Core 2 only] Append to /etc/sysconfig/network:
	- NETWORKING\_IPV6=yes
	- IPV6 DEFAULTDEV="your exit device e.g. tun6to4"
- [Fedora Core 1 only] Append to /etc/sysconfig/network: – NETWORKING\_IPV6=yes
	- IPV6\_GATEWAYDEV="your exit device e.g. tun6to4"
- 6to4 gateway- Append to /etc/sysconfig/networkscripts/ifcfg-eth0:
	- IPV6INIT=yes
	- IPV6TO4INIT=yes

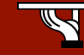

# Redhat configuration/2

• Applications:

–ping6, traceroute6, tcpdump, tracepath6, apache, bind, imap (xinetd), sendmail, openssh, telnet, ftp, mozilla, lynx, wget, kde, xchat,

- Further information:
	- –http://www.bieringer.de/linux/IPv6/ http://www.hs247.com, http://www.linux-ipv6.org/

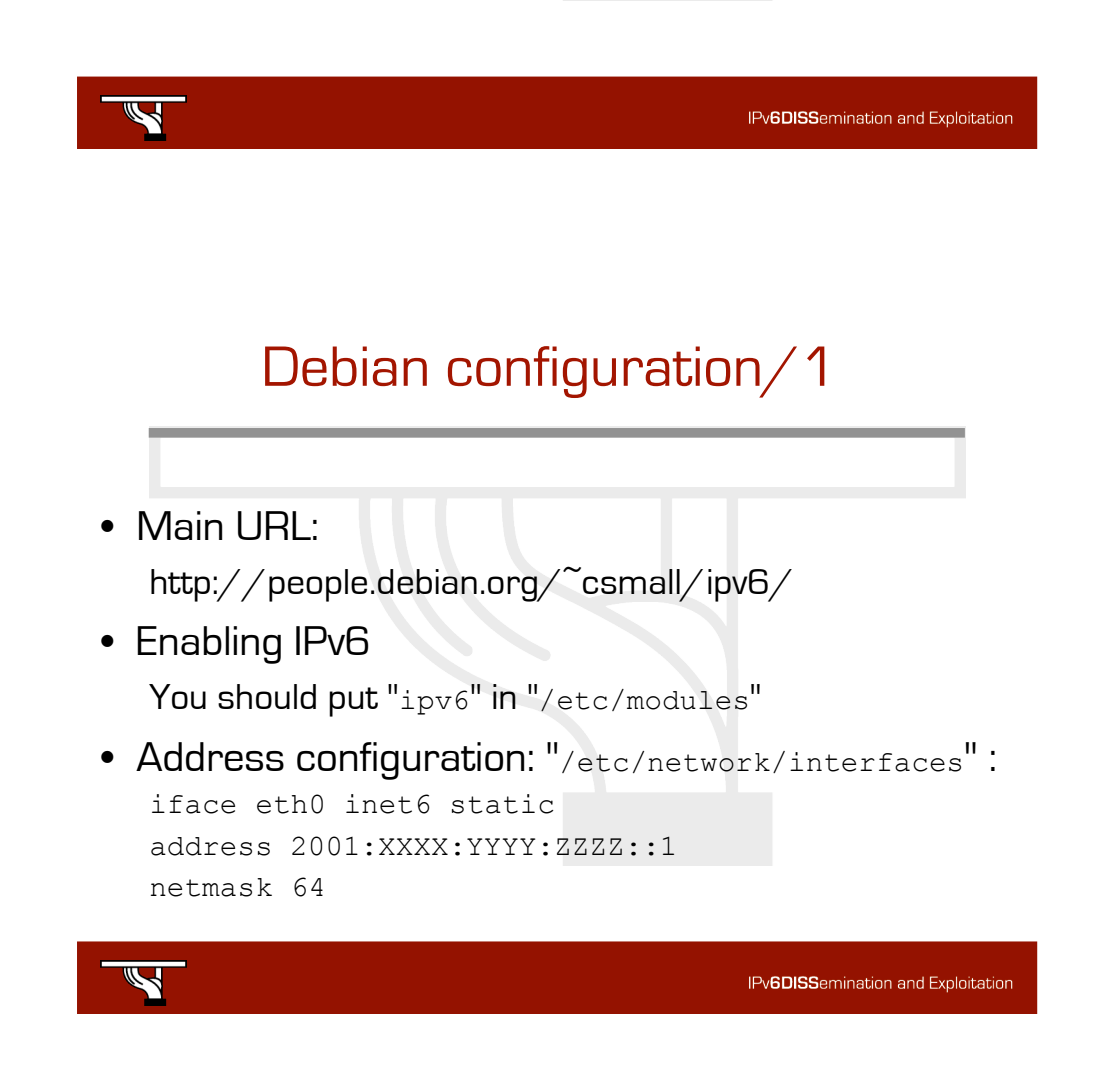

## Debian configuration/2

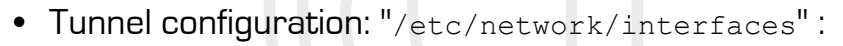

```
iface tun0 inet6 v4tunnel
  endpoint A.B.C.D
  address 2001:XXXX:1:YYYY::2
  gateway 2001:XXXX:1:YYYY::1
  netmask 64
```
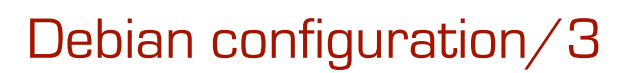

```
• RA configuration on Debian router
"/etc/radvd.conf" :
interface eth0
{
   AdvSendAdvert on;
   AdvLinkMTU 1500;
   prefix 2001:XXXX:YYYY:ZZZZ:/64 {
      AdvOnLink on;
      AdvPreferredLifetime 3600;
      AdvValidLifetime 7200;
   };
};IPv6DISSemination and Exploitation
```
# Debian configuration/4

#### • Configuration on router: net.ipv6.conf.all.autoconf = 0 net.ipv6.conf.all.accept\_ra = 0 net.ipv6.conf.all.accept redirects = 0 net.ipv6.conf.all.forwarding = 1 net.ipv6.conf.all.router solicitations = 0 • Firewalls iptables -I INPUT -j ACCEPT --proto 41

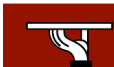

# Solaris configuration/1

IPv6DISSemination and Exploitation

- Supported since Solaris 8
	- autoconfiguration, IPv4 tunnel, 6to4, IPSec, applications

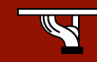

# Solaris configuration/2

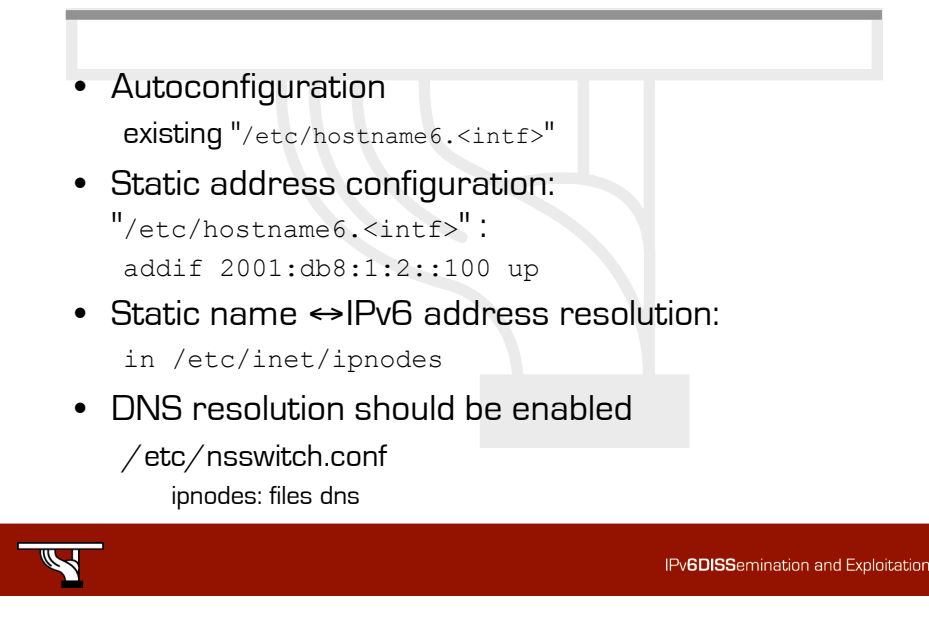

## MacOSX configuration/1

- Supported since MacOSX 10.2 (since Darwin kernel version 6) – autoconfiguration, IPv4 tunnel, 6to4, IPSec,
	- applications, Apple Filing Protocol (since AFP version 3.1)
	- Rendez-vous point supports IPv6
	- Basically what you can expect from \*BSD.

# MacOSX configuration/2

- Enabled by ip6config command ip6config command interface
	- commands:
		- start-v6 –enable IPv6 on given (all) interface
		- stop-v6 –disable IPv6 on given (all) interface
		- start-stf enable IPv6 as defined in /etc/6to4.conf
		- start-rtadvd start router advertisement daemon and enable IPv6 packet forwarding between interfaces

IPv6DISSemination and Exploitation

- ip6 enable disable per interface
- Autoconfiguration

enabled by default

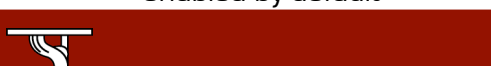